- $\overline{\phantom{a}}$ during this lecture we will start to look at the internals of PGE
- we will concentrate on the Python module  $\blacksquare$ python/pge.py
- we can see that this sits near the top of the various  $\blacksquare$ software levels of our game

slide 3 gaius

# **Internals of PGE (Python)**

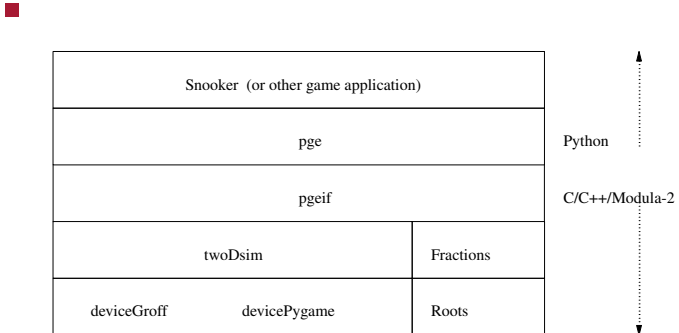

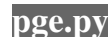

- in the last lecture we saw how foreground and  $\Box$ background objects are maintained in python/pge.py
- we also saw how objects were created and are  $\blacksquare$ checked at runtime for type consistency
- in this lecture we will examine how integrates with  $\blacksquare$ Pygame

slide 4 gaius

#### **Obtaining the source to pge**

- open up and command line terminal and type: Г
- \$ **mkdir -p \$HOME/Sandpit** \$ **cd \$HOME/Sandpit** \$ **git clone https://github.com/gaiusm/pge**
- the files for the pge package will be available in pge П

### **Source directory structure of the pge package**

- the key directories are:
- pge/c C source code m.
- pge/m2  $\blacksquare$ m. Modula-2 source code
- pge/i swig interface (PGE API definition)
- pge/python  $\mathcal{L}_{\mathcal{A}}$ 
	- python code, (pge.py and Python tools, such as m. pgeplayback and max2code)

slide 7 gaius

# **Key configuration files**

- pge/configure.ac
	- source code for the classic configure  $\overline{\phantom{a}}$ command
- pge/Makefile.am
	- source code for Makefile in the top directory  $\overline{\phantom{a}}$ of the build tree
- pge/c/Makefile.am
	- source code for c/Makefile in the build  $\overline{\phantom{a}}$ directory
- pge/m2/Makefile.am
	- source code for m2/Makefile in the build  $\overline{\phantom{a}}$ directory

slide 8 gaius

## **Building pge from source**

- you can choose either Modula-2 or C п
	- \$ **cd \$HOME/Sandpit** \$ **mkdir -p build-pge**
		- \$ **cd build-pge**
		- \$ **../pge/configure --enable-langc** \$ **make**
- in this case the pge package is built from > 90% of C  $\blacksquare$ source files

#### **Testing your build**

- one simple test is to run the trapped example Г
- \$ **cd \$HOME/Sandpit/build-pge** \$ **./localrun.sh ../pge/examples/trapped/trapped.py**
- a potential problem surfaces during the development  $\blacksquare$ of pge and its integration with Pygame
- n Pygame controls the input sources: keyboard, mouse, joystick

 $\blacksquare$ and output devices, screen, audio etc

- internally Pygame uses an event queue on which all  $\overline{\phantom{a}}$ input events (keypress, mouse button press) are posted
- events are meant to be read by the Pygame user  $\blacksquare$ application code

slide 11 gaius

## **Revisiting pge/python/pge.py**

- in order for PGE to be integrated with Pygame we need to ensure that
	- $\overline{\phantom{a}}$ a program does not block waiting for an input event
- otherwise the physics engine will be starved from П updating itself in real time

### **The PGE event queue**

- internally pge also maintains an event queue п (different from the Pygame event queue!)
- the pge event queue is a time ordered list of future events
	- $\blacksquare$ each event predicting what will happen in the future
	- it might be a draw frame event  $\mathcal{C}^{\mathcal{A}}$
	- or a collision event  $\mathbb{R}^n$
	- or a timer activation event  $\mathbf{r}$
- pge/python/pge.py coordinates the pge event queue and also the Pygame event queue (input source)

slide 12 gaius

#### **The PGE event queue**

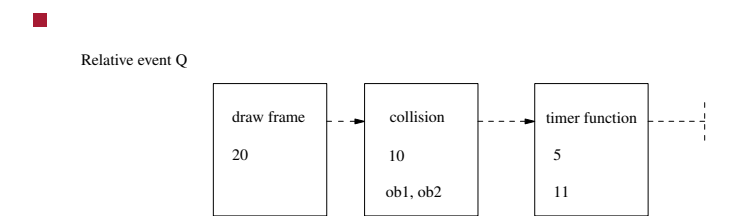

- notice the different kinds of events T. relative time ordered  $\mathcal{C}^{\mathcal{A}}$
- although there might be another collision event at, say, time  $(20+10+1)$  31 there is no point predicting it as the event at time 30 might change the world
- is the source file which builds the file pge/configure
- it is written in a language called autoconf which is n compiled into a portable shell script
- autoconf allows you to specify dependancies such  $\blacksquare$ as the build machine must have certain tools: awk, cpp, c++ and make
	- $\blacksquare$ and the build machine must also have the -lpth library
- it also allows you to add extra configuration  $\Box$ arguments
	- ie pge can be built using C sources, or built from  $\blacksquare$ Modula-2
	- and one can enable maintainer mode (dont do  $\mathcal{C}^{\mathcal{A}}$ this unless you know what you are doing!)

slide 15 gaius

# **Example sections of pge/configure.ac**

AS\_MKDIR\_P(c) AS\_MKDIR\_P(m2) AS\_MKDIR\_P(python) LT\_INIT ... AC\_ARG\_ENABLE([maintainer], --enable-maintainer Turn on maintainer], [case "\${enableval}" in yes) maintainer=true ;; no) maintainer=false ;;<br>\*) AC\_MSG\_ERROR([bad value \${enableval} for --enable-mainta esac], [maintainer=false]) AM\_CONDITIONAL([MAINTAINER], [test x\$maintainer = xtrue]) ... AC\_HAVE\_LIBRARY(-lpth) AC\_SUBST([langm2]) AC\_SUBST([langc]) AC\_SUBST([maintainer])

slide 16 gaius **Example sections of pge/configure.ac**

- we can see that autoconf allows us to use a library of routines AS\_MKDIR\_P
- and also we can create our own code to drive an option in rule AC\_ARG\_ENABLE